# ДОКУМЕНТАЦИЯ, СОДЕРЖАЩАЯ ОПИСАНИЕ ФУНКЦИОНАЛЬНЫХ ХАРАКТЕРИСТИК ПРОГРАММНОГО ОБЕСПЕЧЕНИЯ

PROMT Neural Translation Server – Training Addon (для ОС Linux)

И ИНФОРМАЦИЮ, НЕОБХОДИМУЮ ДЛЯ УСТАНОВКИ И ЭКСПЛУАТАЦИИ ПРОГРАММНОГО ОБЕСПЕЧЕНИЯ

# **PROMT Neural Translation Server (Linux) – Training Addon 23**

**Руководство администратора**

# **PROMT Neural Translation Server (Linux) – Training Addon 23**

**Руководство администратора**

Никакая часть настоящего документа не может быть воспроизведена без письменного разрешения компании PROMT (ООО «ПРОМТ»).

© 2003–2023, ООО «ПРОМТ». Все права защищены.

Россия, 199155,

Санкт-Петербург, Уральская ул., д. 17, лит. Е, кор. 3.

E-mail: common@promt.ru

support@promt.ru

Internet: https://www.promt.ru

https://www.translate.ru

Телефон/ факс: +7 812 655-0350

PROMT®, ПРОМТ® — зарегистрированные торговые марки ООО «ПРОМТ».

Все остальные торговые марки являются собственностью соответствующих владельцев.

# Оглавление

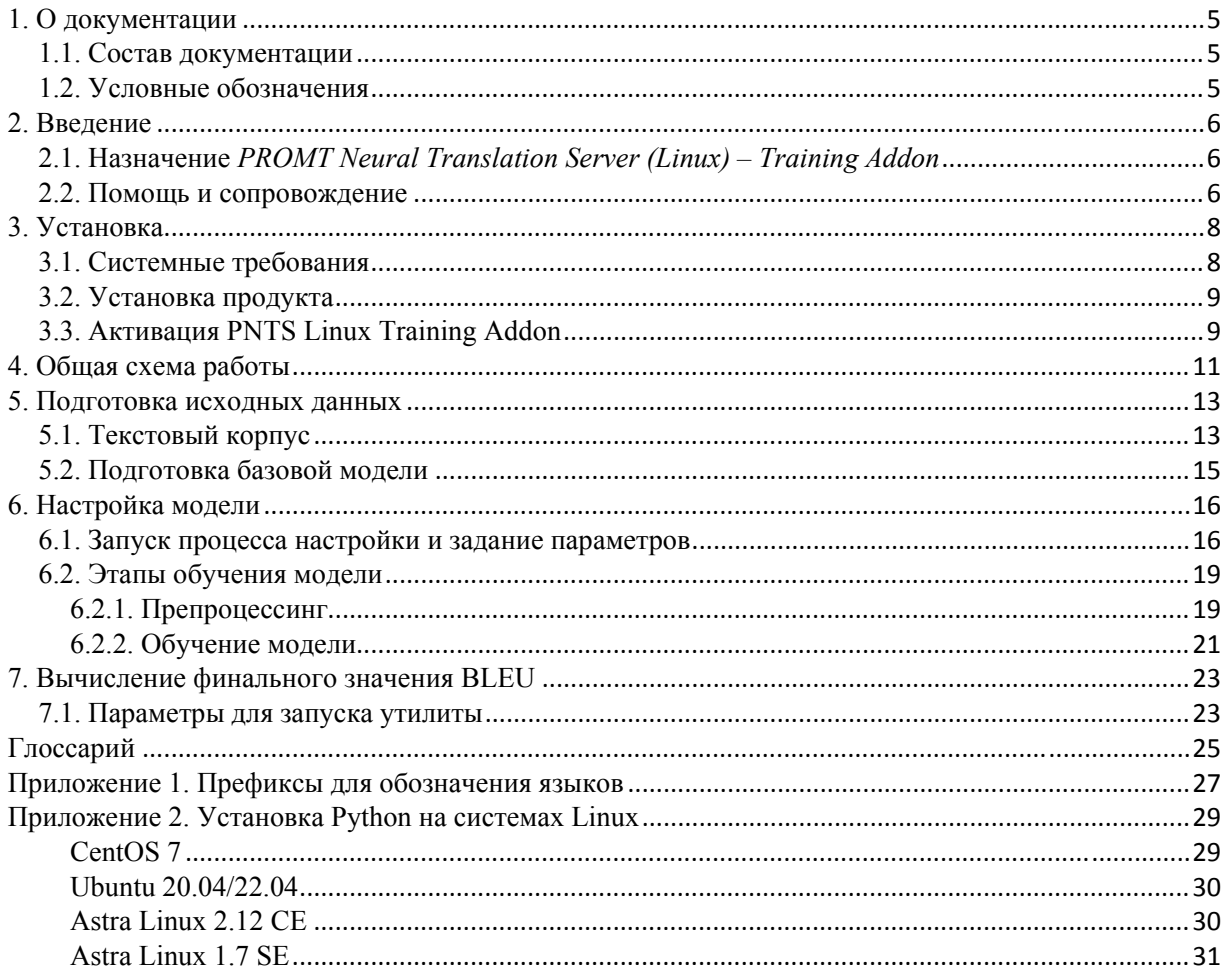

# 1. О документации

## 1.1. Состав документации

Документация PROMT Neural Translation Server (Linux) - Training Addon содержит сведения об установке указанного компонента, а также информацию, необходимую для настройки (обучения) моделей нейронного машинного перевода (NMT-моделей), использующихся в переводчике РКОМТ, с помощью корпуса параллельных двуязычных текстов.

Х Данное руководство предназначено для пользователей переводчика *PROMT Neural* Translation Server (PNTS), включая его модификации, осуществляющих настройку NMTмоделей посредством дополнительной функциональности переводчика, реализованной в компоненте PROMT Neural Translation Server (Linux) - Training Addon.

**X** PROMT Neural Translation Server — это единый набор программных модулей, позволяющих получить нейронный машинный перевод через веб-интерфейс.

Подробные сведения о работе с переводчиком PNTS см. в руководстве пользователя или в руководстве администратора PNTS.

## 1.2. Условные обозначения

В документации используются следующие условные обозначения:

- советы и рекомендации;
- $\mathbf{I}$  важные замечания;
- $\mathbf{X}$  примечания или дополнительная информация:
- **А** ссылка на подробные сведения в руководстве.

## **2. Введение**

В PROMT Neural Translation Server используется нейронный машинный перевод (Neural Machine Translation — NMT) — разновидность машинного перевода, в основе которого лежит механизм двунаправленных рекуррентных нейронных сетей (Bidirectional Recurrent Neural Networks), построенный на матричных вычислениях. Нейронный перевод требует для обучения параллельные корпуса, позволяющие сравнить автоматический перевод с эталонным «человеческим», при этом в процессе обучения он оперирует не отдельными фразами и словосочетаниями, а целыми предложениями.

## **2.1. Назначение** *PROMT Neural Translation Server (Linux) – Training Addon*

*PROMT Neural Translation Server (Linux) – Training Addon* (далее *– PNTS Linux Training Addon)* является дополнением для программного продукта *PROMT Neural Translation Server* (далее *PNTS*), включая его модификации, и предназначен для изменения рабочих характеристик нейронного машинного перевода в программном продукте за счет автоматизированной настройки (обучения, тюнинга) моделей нейронного машинного перевода (NMT-моделей). Автоматизированная настройка производится с помощью корпуса параллельных двуязычных текстов, предоставляемых пользователем.

Компонент *PNTS Linux Training Addon* расширяет функциональность установленного у пользователя программного продукта *PNTS* за счет дополнительной функциональной возможности автоматической настройки моделей нейронного машинного перевода.

*PNTS Linux Training Addon* представляет собой набор утилит командной строки, которые последовательно запускаются с помощью bash-скриптов.

Входными данными для системы настройки являются NMT-модель (в виде zip-архива) и корпус параллельных текстов.

Результатом работы является настроенная по текстовому корпусу новая модель (в виде zip-архива), которую необходимо загрузить в PNTS.

## **2.2. Помощь и сопровождение**

В случае возникновения проблем при работе с программным продуктом следует обратиться в отдел технической поддержки по телефону или отправить сообщение по электронной почте. При этом укажите следующее:

- языковые пары, которые используются с данным программным продуктом;
- основные характеристики компьютера: тип процессора, объем оперативной памяти, объем свободного места на жестком диске, наличие сети, GPU, версия драйверов видеокарты/ видеокарт, версия CUDA;
- характеристики используемого ПО: имя и версия дистрибутива Linux (например, Ubuntu 20.04.1 LTS), имя и версия ядра Linux (результат вызова команды uname -a);
- суть проблемы и действия, предшествовавшие ее появлению;
- действия, предпринятые для решения данной проблемы;
- при получении сообщения об ошибке его точный текст или снимок экрана с этим сообщением.

При обращении в отдел технической поддержки по телефону рекомендуется находиться рядом с компьютером.

# 3. Установка

Система устанавливается с помощью инсталляционного набора.

Установка должна осуществляться с правами суперпользователя.

## 3.1. Системные требования

Операционные системы:

- $\bullet$  CentOS 7
- $\bullet$  Ubuntu 20.04
- $\bullet$  Ubuntu 22.04
- $\bullet$  AstraLinux CE 2.12
- AstraLinux SE 1.7

При установке аддона осуществляется проверка на наличие в системе следующих маркеров совместимости:

- $\bullet$ Наличие системной библиотеки GLIBC версии 2.17 или выше
- Наличие системных библиотек libgcc s.so.1 и libstdc++.so.6  $\bullet$
- Наличие менеджера системных служб systemctl  $\bullet$

Программное обеспечение mono, которое используется при работе PNTS Linux Training Addon, входит в состав дистрибутива.

Минимальные аппаратные требования:

- Процессор Intel Core i5  $\bullet$
- Видеокарта NVIDIA GTX 1070 (8 Гб) (рекомендуется NVIDIA GeForce GTX 1080 Ti)  $\bullet$
- Оперативная память 16 Гб

Место на лиске: 10 Гб.

Для работы утилиты конвертации моделей в формат CT2 требуется наличие Python 3.6.4-3.10 и следующих пакетов:

- numpy (поддерживаемый выбранной версией python)
- Ру $YAML$  версии 5.3.-7 для python
- CTranslate2 версии 2.14.0 для python

#### Требования к GPU

Лля обучения моделей используются вычислительные возможности видеокарты (GPU).

В качестве GPU могут использоваться видеокарты NVIDIA. Минимальная модель видеокарты: NVIDIA GTX 1070.

Минимальное требование к памяти: 8 Гб (рекомендуется 11 Гб и больше).

Х Чем больший объем памяти будет выделен, тем выше будет результат обучения модели.

Требуется драйвер видеокарты с поддержкой CUDA 11.

## 3.2. Установка продукта

PNTS Linux Training Addon функционирует совместно с программным продуктом PNTS. Для использования молелей, обученных с помошью PNTA, требуется наличие у пользователя PNTS с действующей лицензией.

Запустите установочный файл, используя следующую команду:

sudo chmod +x PNTS Training Addon Uxxxx.run && sudo ./PNTS Training Addon Uxxxx.run

где PNTS Training Addon Uxxxx.run - название установочного файла PNTS Linux Training  $Addon$  (xxxx – номер версии).

Например, если установочный файл называется PNTS Training Addon U0017.run:

sudo chmod +x PNTS Training Addon U0017.run && sudo ./PNTS Training Addon U0017.run

Процесс установки состоит из нескольких шагов, которые выполняются автоматически.

В процессе установки:

1. Ознакомьтесь с лицензионным соглашением и примите его условия.

Х При отказе от условий лицензионного соглашения дальнейшая установка невозможна.

2. При необходимости укажите папку, в которую будет установлен программный продукт. По умолчанию: /usr/local/ntaXX.

Например: /usr/local/nta23

После завершения установки в корневую папку будут скопированы файлы утилит, справка, дистрибутив mono, а также bash-скрипты для запуска процесса тюнинга (run training.sh), получения BLEU-score (run bleuscore.sh) и удаления продукта (uninstall/uninstall.sh).

## 3.3. Активация PNTS Linux Training Addon

В продукте реализована система лицензирования, позволяющая ограничивать доступ к основной функциональности продукта в зависимости от файла лицензии.

Вместе с набором устанавливается лицензионный файл license.lic, располагающийся в корневой папке набора. Данный лицензионный файл содержит информацию о статусе продукта (по умолчанию статус "Не активирован") и лоступных языковых парах.

Чтобы активировать продукт, выполните следующее:

1. Получите идентификатор компьютера, привязанный к оборудованию системы, в которой установлен продукт. Для этого запустите исполнимый файл инсталлятора с ключом командной строки -- id (-i).

Например, если установочный файл называется PNTS\_Training\_Addon\_U0017.run:

sudo chmod +x PNTS\_Training\_Addon\_U0017.run && ./PNTS\_Training\_Addon\_U0017.run  $--id$ 

В результате выполнения данного файла в консоль выводится строка с идентификатором компьютера, например:

Current hardware id: Y27wF82sEHHo25v7DUMqUMttqRhmALqzXt99qke7bZk=

- 2. Пришлите в службу поддержки компании ПРОМТ лицензионный файл и идентификатор компьютера Current hardware id.
- 3. Получив новый лицензионный файл, скопируйте его "поверх" файла, установленного с набором.

Результатом активации является новый лицензионный файл, который привязан к оборудованию и содержит статус "Активирован".

Утилиты при запуске проверяют наличие и валидность лицензионного файла. Если продукт активирован, то утилиты работают без ограничений. Если продукт не активирован, корректная работа аддона невозможна.

# 4. Общая схема работы

PNTS Linux Training Addon представляет собой набор утилит командной строки, которые последовательно запускаются с помощью bash-скриптов.

Скрипт run training.sh запускает препроцессинг и обучение модели. Для оценки результатов обучения модели используется скрипт run bleuscore.sh.

Перед запуском bash-скриптов необходимо задать соответствующие параметры.

• Скрипты следует запускать из папки продукта (по умолчанию /usr/local/nta23/).

Общая схема работы может быть представлена в виде следующих шагов:

#### 1. Подготовка исходных данных

• Подготовьте корпус параллельных текстов, на базе которых планируется провести обучение NMT-молели.

Подробные сведения о подготовке исходных данных см. в разделе 5.

•Скопируйте модель, которую необходимо обучить, в любую папку.

• У пользователя, который запускает процесс настройки, должны быть права на запись в папку с моделью.

#### 2. Настройка модели

• Задайте необходимые параметры в файле utils/settings.json и запустите run training.sh, который автоматически выполнит препроцессинг текстового корпуса и непосредственно обучение модели.

Подробные сведения о запуске процесса настройки модели см. в разделе 6.

#### 3. Сохранение результатов настройки модели

• Установите настроенную NMT-модель в PNTS.

• Подробные сведения об установке моделей в PNTS вы найдете в руководстве администратора PNTS.

#### 4. Оценка результатов настройки модели с помощью значения BLEU

И Для оценки результатов настройки убедитесь, что базовая модель подключена к одному профилю перевода (например, "Универсальный"), а настроенная модель подключена к другому профилю (например, "test").

а. Вычислите значение BLEU для базовой модели. Для этого задайте нужные параметры и запустите файл run bleuscore.sh.

b. Вычислите значение BLEU для настроенной модели. Для этого задайте нужные параметры и запустите файл run bleuscore.sh.

с. Сравните результаты BLEU, полученные в пп. а. и b. Если значение BLEU, полученное при переводе с настроенной моделью, больше, чем значение BLEU, полученное при переводе с базовой моделью, то результат настройки модели считается успешным.

Подробные сведения об оценке результатов настройки модели см. в разделе 7.

• Подробную информацию об этапах настройки модели можно найти в следующих разделах данного документа.

## 5. Подготовка исходных данных

## 5.1. Текстовый корпус

Исходные данные (текстовый корпус) должны быть представлены либо в виде одного или нескольких tmx файлов, либо в виде набора параллельных текстовых файлов в кодировке UTF-8.

Текстовые файлы должны располагаться в одной папке и иметь расширения, соответствующие префиксам входного или выходного языков.

Название текстовых файлов может быть произвольным (за исключением списка зарезервированных имен файлов). Необходимо, чтобы в папке имелась пара файлов с одним и тем же названием, но имеющих разные расширения, соответствующие префиксам входного и выходного языков.

Путь к текстовому корпусу должен содержать только стандартную латиницу.

Языковые префиксы см. в Приложении 1.

Минимальный рекомендуемый размер пользовательского корпуса - 5000 строк.

Если пользовательский корпус имеет менее 5000 примеров, то будет выведено предупреждение о том, что обучение на таком корпусе будет малоэффективным.

#### Список зарезервированных (служебных) имен файлов:

Условные обозначения: [\$src] - префикс входного языка [\$tgt] - префикс выходного языка

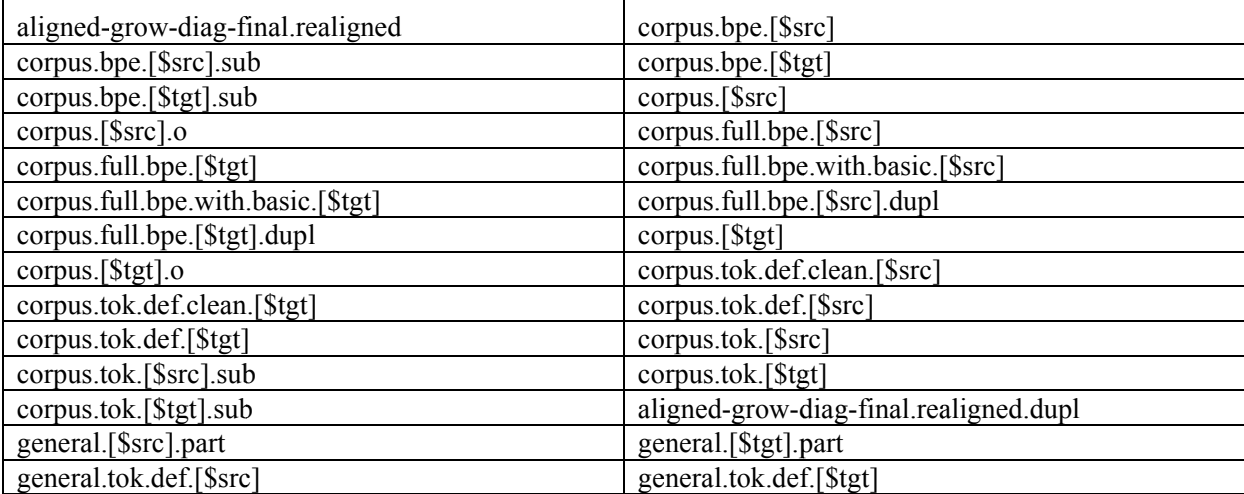

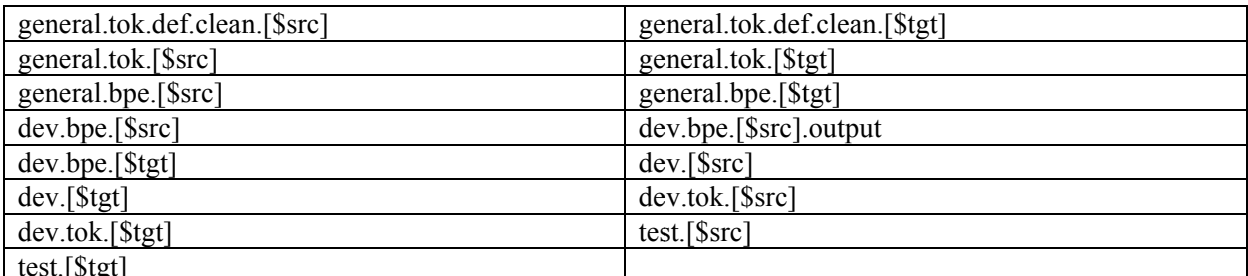

Таблица 5.1. Зарезервированные имена файлов

## Примеры зарезервированных имен файлов для англо-русского направления:

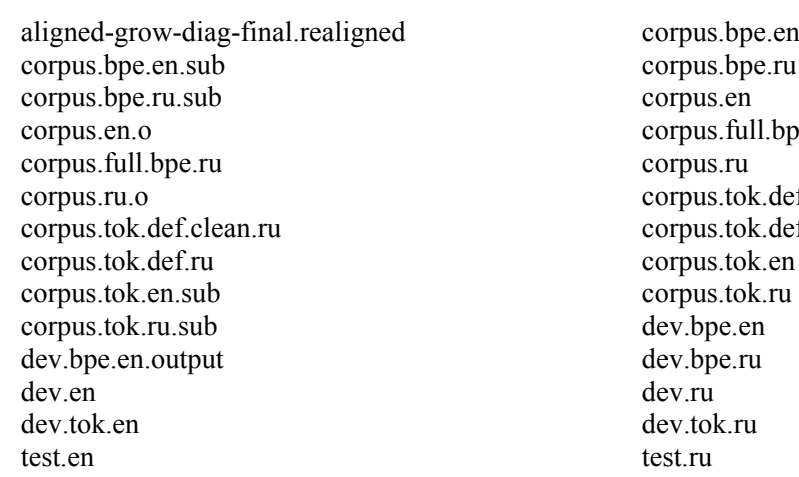

e.en f.clean.en f.en

#### Пример корпуса, состоящего из tmx-файла и нескольких текстовых файлов для англорусского направления:

corpus.tmx corpus1.en  $corpus1.ru$  $corpus2. en$  $corpus2.ru$ 

> • У пользователя, который запускает процесс настройки, должны быть права на запись в папку с текстовым корпусом.

## 5.2. Подготовка базовой модели

В качестве исходных данных для настройки модели используется архив базовой модели. NMT-модели поставляются в виде архивов с расширением .zip.

Скопируйте архив модели, которую необходимо обучить, в любую папку.

У пользователя, который запускает процесс настройки, должны быть права на запись в папку с архивом модели.

**Х** Путь к архиву с базовой моделью необходимо указать в файле settings.json. Подробнее см. раздел Запуск процесса настройки и задание параметров.

Все указываемые пути к корпусам и моделям должны содержать только стандартную латиницу.

## 6. Настройка модели

## 6.1. Запуск процесса настройки и задание параметров

Процесс настройки модели запускается с помощью файла run training.sh из каталога установленного приложения.

В Запускайте run training.sh из корневой директории продукта (по умолчанию /usr/local/nta23/). Если запуск run training.sh должен быть осуществлен с правами суперпользователя, то вызовите команду sudo./run training.sh из корневой директории продукта.

Перед запуском run training.sh отредактируйте файл settings.json (по умолчанию: utils/settings.json), задав параметры настройки модели через соответствующие переменные.

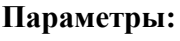

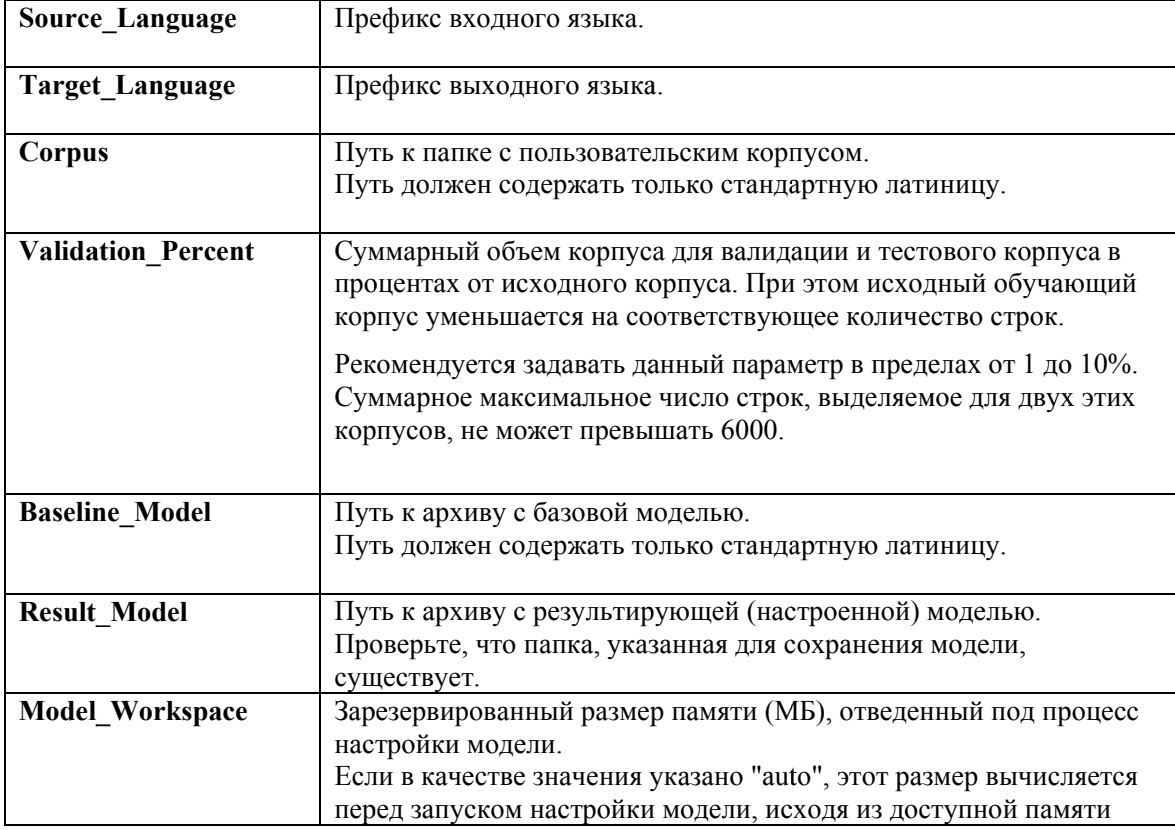

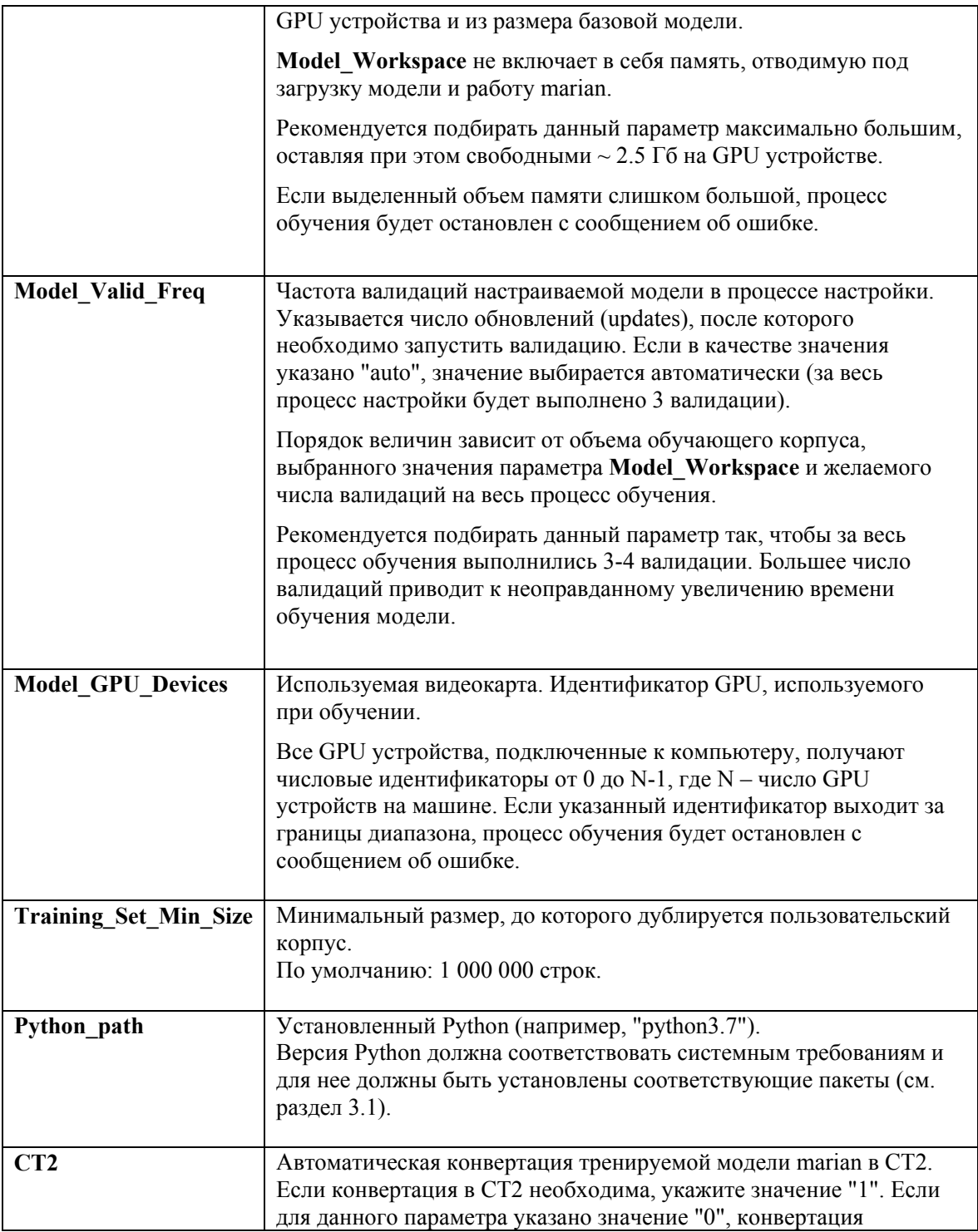

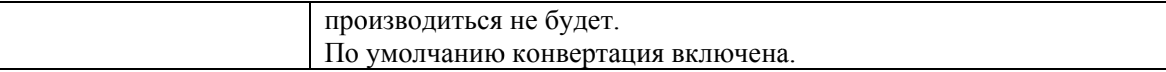

#### Таблица 6.1. Параметры файла settings.ison

\* Если предполагается работать на системе с несколькими GPU, для выбора определенного устройства через параметр Model GPU Devices вызовите утилиту promt-gpuinfo.exe, которая находится в папке utils установленного аддона. Пример вызова утилиты при установке в папку по умолчанию:

```
/usr/local/nta23/utils/promt-gpuinfo.exe
```
Первое выведенное в результатах устройство имеет индекс "0".

Иля обучения моделей следует выбирать только одно устройство GPU.

И Для конвертации настраиваемых моделей marian в СТ2 необходимым условием является наличие Python и установленных для него пакетов. Подробнее об установке Python на разных системах см. в Приложении 2.

Все указываемые пути к корпусам и моделям должны содержать только стандартную латиницу.

Языковые префиксы см. в Приложении 1.

#### Пример файла settings.json для настройки англо-русской модели:

```
\{"Source_Language": "en",
  "Target Language": "ru"
  "Corpus": "/home/admin1/PNTA23/tmx/RU",
  "Baseline Model": "/home/admin1/PNTA23/models/er 23.1 09.22.zip",
  "Model Workspace": "auto",
  "Model_CPU_Threads": "0"
  "Model_GPU_Devices": "0"
  "Validation_Percent": "10",<br>"Model_Valid_Freq": "auto",
  "Result Model":
"/home/admin1/PNTA23/models/trained/eg 23.1 09.22 trained ct2 GPU.zip",
  "Training_Set_Min_Size": "1000000",
  "Python_Path":"python3",
  "CT2": "1"
\mathcal{E}
```
## **6.2. Этапы обучения модели**

Весь процесс обучения модели можно разбить на два этапа: препроцессинг текстового корпуса и непосредственно обучение модели.

## **6.2.1. Препроцессинг**

Препроцессинг состоит из следующих шагов:

**1. Создание исходного параллельного текстового корпуса по папке с входными файлами**

Выполняется утилитой **promt.nts.extractcorpus.exe**. На вход утилите передается путь к папке с текстовым корпусом. На выходе получается пара файлов corpus.\$src и corpus.\$tgt, в которых объединены все текстовые сегменты для входа и выхода из исходной папки.

#### **2. Нормализация пунктуации и токенизация пользовательского корпуса**

Производится утилитой **promt.nts.tokenize**. На вход подается корпус corpus, на выходе получается токенизированный корпус corpus.tok.

#### **3. Прочистка пользовательского корпуса**

Производится утилитой **promt.nts.cleancorpus**. Из сета corpus исключаются пустые, дублирующиеся или слишком длинные строки. Максимальная длина строки на входе и выходе не должна превышать 100 слов и 1000 символов.

Кроме этого, утилита *promt.nts.cleancorpus.exe* в процессе работы отфильтровывает и выводит в отдельный лог *corpus.tok.def.clean.badstring.txt* строки, которые не могут быть использованы для обучения модели. Лог сохраняется в папке с пользовательским корпусом.

В логе указывается причина фильтрации, входная строка и выходная строка.

Например:

```
Bad length:
Sberbank 's digital solutions are among the most widely used in the world.
компаний
```
Ниже приведены причины, по которым строки могут попасть в лог:

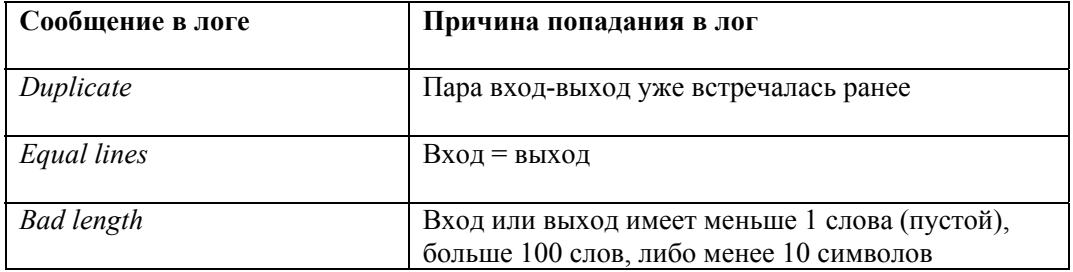

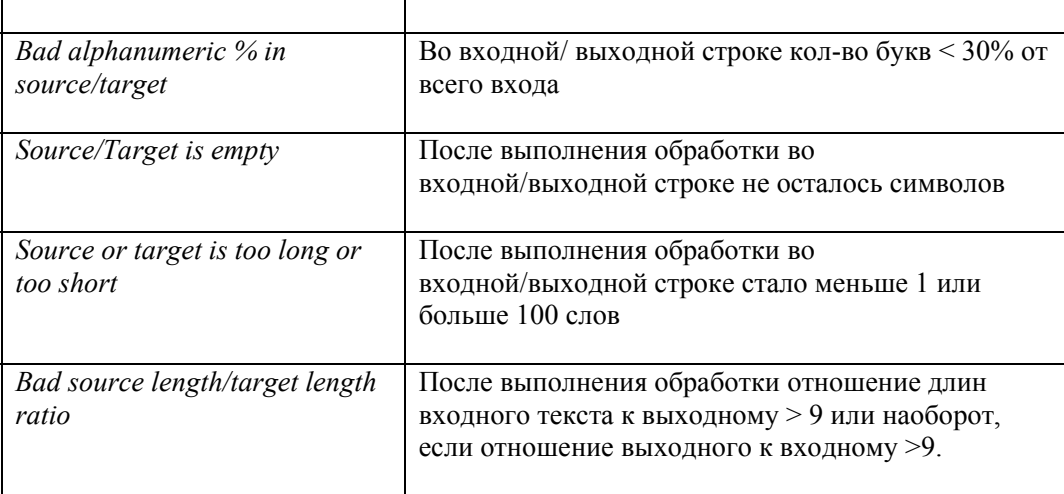

#### 4. Создание корпуса для валидации данных и тестового корпуса

Выполняется утилитой promt.nts.extractrandomset. По заданному проценту извлекаемых сегментов (Validation Percent) утилита выбирает случайные сегменты из исходного корпуса. Максимальное число строк в случайной выборке ограничено значением 6000. Полученная случайная выборка строк равномерно распределяется между создаваемыми новыми корпусами: корпусом для валидации (dev-сет) и тестовым корпусом (test-сет). Результат записывается в файлы dev.tok.\$src.dev.tok.\$tgt и test.tok.\$src.test.tok.\$tgt.

Файлы dev.tok.\$src и dev.tok.\$tgt используются для валидации данных в процессе настройки молели.

Для тестового токенизированного корпуса test.tok выполняется операция детокинезации, результат записывается в файлы test.\$src и test.\$tgt.

Файлы test.\$src и test.\$tgt используются для оценки BLEU после завершения настройки модели.

Из исходного корпуса удаляются строки, попавшие в случайную выборку, т.о. обучение происходит на исходном корпусе минус корпус для валидации и тестовый корпус.

#### 5. Генерация синтетических данных с незнакомыми словами для пользовательского корпуса

Производится утилитой promt.nts.makeunkdata. По сету согриз строится дополнительный сет, содержащий пометки <unk> вместо случайно взятых слов. Дополнительный сет записывается в файлы с расширением sub.

#### 6. Токенизация тестовых, валидационных и синтетических данных

Производится утилитой promt.nts.tokenize. На выходе получаются обработанные файлы основного сета, синтетического сета и сета dev с дополнительной строкой .bpe. в названии.

#### 7. Построение выравнивания для пользовательских данных

Выполняется утилитой promt.nts.makeunkdata. На вход подается объединенный корпус, результат работы записывается в файл aligned-grow-diag-final.realigned.

#### 8. Подсчет количества необходимых итераций для обучения.

Осуществляется по формуле 1000000/кол-во пользовательских данных +1.

#### 6.2.2. Обучение модели

После подготовки и обработки исходных данных запускается непосредственно процесс обучения (настройки) NMT-модели с помощью приложения командной строки marian.exe.

Основные параметры вызова приложения (путь и название настраиваемой модели) задаются в файле settings.json.

Непосредственно запуск marian.exe выполняется утилитой promt.nts.MarianLauncher.exe.

#### Утилита promt.nts.MarianLauncher.exe:

1. Распаковывает архив с базовой моделью во временную папку. Временная папка создается в той же папке, где находится базовая модель.

**Х** После завершения обучения временная папка удаляется.

- 2. Полготавливает распакованные файлы архива к последующей настройке модели:
	- а. Находит файл модели "model.npz.best-bleu.npz" и переименовывает в "model.baseline.npz";
	- b. Находит файл настроек модели "model.npz.best-bleu.npz.decoder.yml", устанавливает в нем значение "aligment: 0", переименовывает в "model.baseline.npz.decoder.yml".
- 3. Вычисляет значения параметра dim-vocab, анализируя файлы vocab.src.vml и vocab.tgt.vml:
- 4. При необходимости автоматически вычисляет значения параметров Model Workspace и Model Valid Freq.
- 5. После успешного завершения обучения модели формирует файл архива с результирующей моделью и записывает его по пути, указанном в параметре Result Model.

**••** После завершения обучения происходит конвертация модели в ct2, если соответствующий параметр указан в файле конфигурации settings.json. Конвертация выполняется утилитой promt.nts.ct2converter.exe.

В ходе выполнения настройки создаются файлы с логами:

- train.log вывод информации о ходе обучения;
- valid.log информация о валидациях.  $\bullet$

**• Для конвертации настраиваемых моделей marian в СТ2 необходимым условием** является наличие Python и установленных для него пакетов.

**\*** Обученную NMT-модель можно подгрузить в PNTS средствами, предусмотренными в установленной версии PNTS. Подробнее об установке NMT-моделей см. руководство администратора PNTS.

# 7. Вычисление финального значения BLEU

Полсчет финального значения BLEU производится с помощью утилиты promt.nts.BSUtils.exe, запускаемой командным файлом run bleuscore.sh.

**• Скрипт** следует запускать из папки продукта (по умолчанию /usr/local/nta23/).

Утилита вычисляет значение BLEU, сравнивая эталонный перевод с результатом машинного перевода исходного текста, выполненного сервером перевода PNTS с заданным профилем перевода.

Для оценки результатов настройки модели выполните следующее:

1. Вычислите значение BLEU для базовой модели.

Для этого запустите файл run bleuscore.sh с нужными параметрами и получите значение BLEU, сравнивая эталонный перевод (test.\$tgt из test-сета) с результатом машинного перевода исходного текста (test.\$src из test-сета), выполненного с профилем перевода, в котором полключена базовая молель.

2. Вычислите значение BLEU для настроенной модели.

Для этого запустите файл run bleuscore.sh с нужными параметрами и получите значение BLEU, сравнивая эталонный перевод (test.\$tgt из test-сета) с результатом машинного перевода исходного текста (test.\$src из test-сета), выполненного с профилем перевода, в котором подключена настроенная модель.

3. Сравните полученные результаты BLEU.

Если значение BLEU, полученное при переводе с настроенной моделью, больше, чем значение BLEU, полученное при переводе с базовой моделью, то результат настройки модели считается успешным.

Значение BLEU выдается как результат работы утилиты в консоль.

## 7.1. Параметры для запуска утилиты

Для запуска утилиты в командном файле run bleuscore.sh необходимо задать ряд параметров:

- **PTS URL** строка с URL сервера перевода (например, PTS URL=http://localhost/pnts);
- **PTS LINUX** использование Windows- или Linux-версии сервера перевода. Значения:  $\bullet$ 
	- $0 \mu$ спользуется Windows-версия сервера перевода PNTS;

23 - используется PNTS Linux версии 23 (например, PNTS23.1 - в таком случае параметр будет выглядеть так: PTS LINUX=23);

22 — используется PNTS Linux версии 22 (например, PNTS22.1 - в таком случае параметр будет выглядеть так: PTS LINUX=22).

PTS USER - пользователь PNTS (для случая Forms аутентификации);

- PTS USER PASSWORD пароль пользователя PNTS (для случая Forms  $\bullet$ аутентификации);
- SRC префикс исходного языка;  $\bullet$
- ТGT префикс языка перевода;  $\bullet$
- ТОРІС профиль перевода, с которым будет производится перевод;  $\bullet$
- SRC FILE путь к исходному текстовому файлу test. Ssrc из test-сета (кодировка UTF-8).  $\bullet$
- REF FILE путь к текстовому файлу с эталонным переводом test. Stgt из test-сета (кодировка UTF-8).

Во время подсчета BLEU для базовой и обученной NMT-моделей не рекомендуется изменять конфигурацию компьютера и/или настройки сервера перевода.

Языковые префиксы см. в Приложении 1.

Пример файла run bleuscore.sh для вычисления значения BLEU для англо-русской модели. подключенной в профиле "test":

#!/bin/bash

PTS\_URL=http://localhost/pnts PTS LINUX=23 PTS USER= PTS USER PASSWORD=

SRC=en  $TGT = ru$ TOPIC=test REF\_FILE=/home/user/promt-nts/corpus/test.ru SRC FILE=/home/user/promt-nts/corpus/test.en

./mono/mono ./utils/promt.nts.bsutil.exe --ref="\$REF\_FILE" --sf="\$SRC\_FILE" -educional contract of the contract of the contract of the contract of the contract of the spin unl=\$PTS\_LINUX<br>user="\$PTS\_URL "--topic=\$TOPIC" --src=\$SRC --tgt=\$TGT --linux=\$PTS\_LINUX --<br>user="\$PTS\_USER" --password="\$PTS\_US

# **Глоссарий**

**BLEU (Bilingual Evaluation Understudy)** — измерение различий между автоматическим переводом и одним или несколькими эталонными пользовательскими переводами одного исходного предложения. Алгоритм BLEU сравнивает последовательные фразы автоматического перевода с последовательными фразами, которые он находит в эталонном переводе, и взвешенно подсчитывает количество совпадений. Эти совпадения не зависят от позиции. Высшая степень совпадения указывает на более высокую степень сходства с эталонным переводом и более высокий балл. Внятность и грамматика не учитываются.

**Апдейт (update)** – обновление весов при обучении.

**Валидация** – перевод dev-сета с вычислением BLEU.

**Корпус для валидации (dev-сет)** – из входного корпуса после токенизации и очистки случайным образом выбираются строки (заданный процент от общего числа, максимальное количество – 6000 строк). Из входного корпуса выбранные строки удаляются. Половина из выбранных строк записываются в новый корпус, называемый **корпусом для валидации** (dev.tok.\$src, dev.tok.\$tgt). Вторая половина записывается в *тестовый корпус*. Модель обучается на строках "входной корпус минус корпус для валидации и минус тестовый корпус". После каждого цикла обучения делается перевод корпуса для валидации и считаются показатели эффективности обучения (BLEU и др.), которые оцениваются после каждого цикла, и, если их прирост значительно замедляется или останавливается, принимается решение об окончании обучения.

**Тестовый корпус для подсчета финального BLEU (test-сет)** – из входного корпуса после токенизации и очистки случайным образом выбираются строки (заданный процент от общего числа, максимальное количество – 6000 строк). Из входного корпуса выбранные строки удаляются. Половина из выбранных строк записываются в *корпус для валидации*. Вторая половина записывается в новый корпус, называемый **тестовым корпусом** (test.\$src, test.\$tgt). После завершения обучения делается перевод тестового корпуса базовой моделью и настроенной моделью и вычисляются BLEU для каждой модели.

**Минибатч** – количество предложений, которое просматривает модель при обучении за один апдейт.

**Модель нейронного машинного перевода (NMT-модель)** – лингвистические данные, необходимые для выполнения нейронного машинного перевода (NMT).

**Нормализация пунктуации** – знаки пунктуации приводятся к последовательности &<code>; (экранирование).

**Построение выравнивания** – токены из входной строки соотносятся с токенами из выходной строки, и результат записывается в формате, понятном для marian (например, 1-1 2-4 и т.д.).

**Профиль перевода** – совокупность сохраненных лингвистических настроек, которые доступны во всех приложениях переводчика PROMT и позволяют настраивать его на перевод текстов определенной предметной области. В некоторых продуктах PROMT называется также тематикой.

**Сегментация BPE и обработка регистра** – входные данные приводятся в формат, с которым работает marian; сегментация BPE - процесс разбиения слов на сегменты по словарю BPE,

обработка регистра - приведение к нижнему регистру с сохранением информации о начальном состоянии (например, |C - начиналось с верхнего регистра, |U - было полностью в верхнем регистре).

**Токен** – слово или знак пунктуации, обрамленный пробелами.

**Токенизация** – разделение строки на токены, которыми являются слова, знаки пунктуации и неалфавитные символы. Все токены отделяются друг от друга символом пробела.

**Эпоха** – просмотр во время обучения всего корпуса.

**Языковая пара** – указывает, с какого языка и на какой будет переводиться текст.

# Приложение 1. Префиксы для обозначения языков

В PNTS для обозначения языков используются префиксы в формате RFC. В таблице ниже приведены префиксы языков, которые используются при запуске обучения моделей, а также при запуске утилиты для подсчета BLEU.

- Для моделей с китайским языком при подсчете BLEU следует использовать префиксы zhtw и zh-cn, а для запуска обучения моделей - префикс zh.

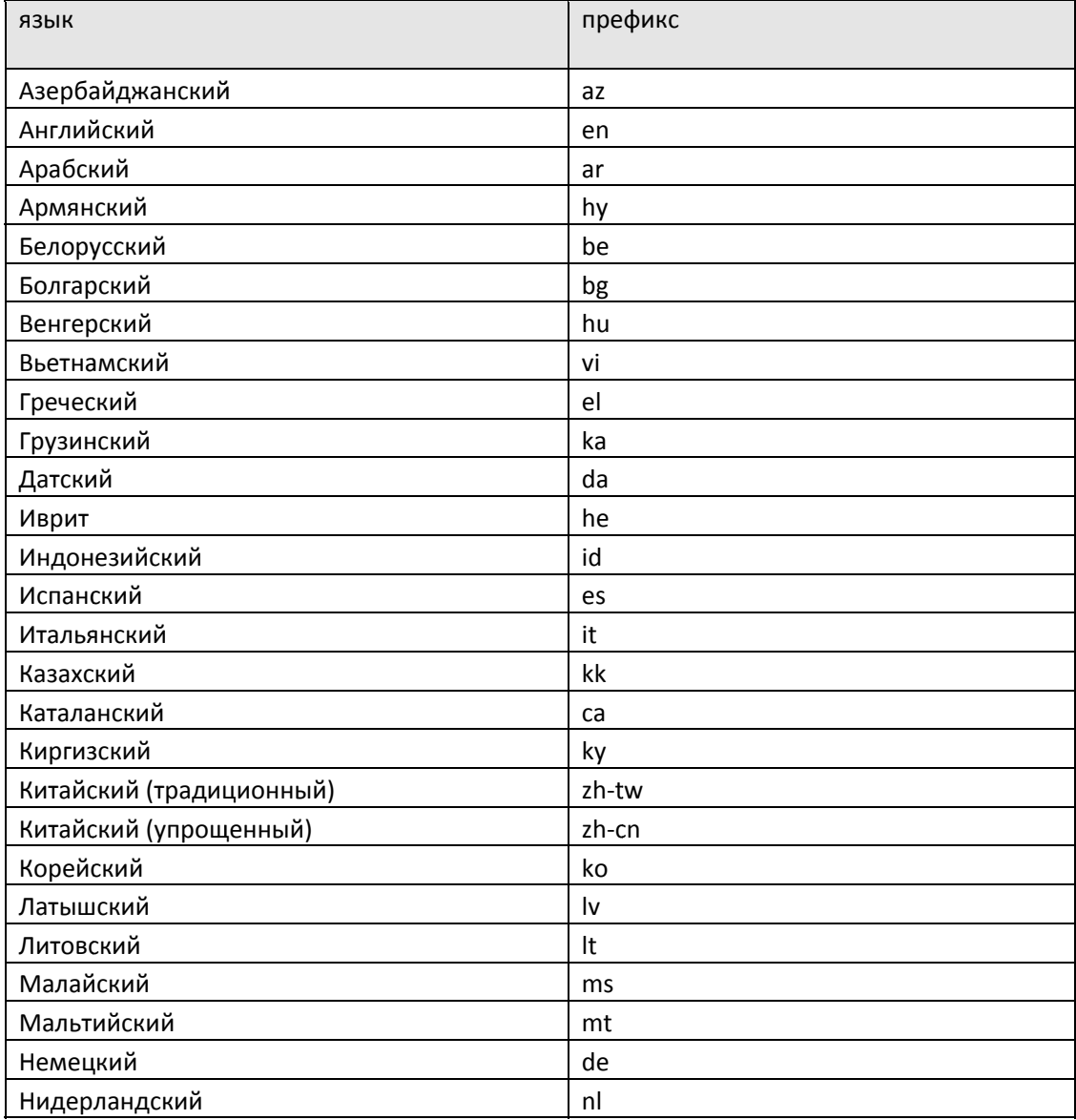

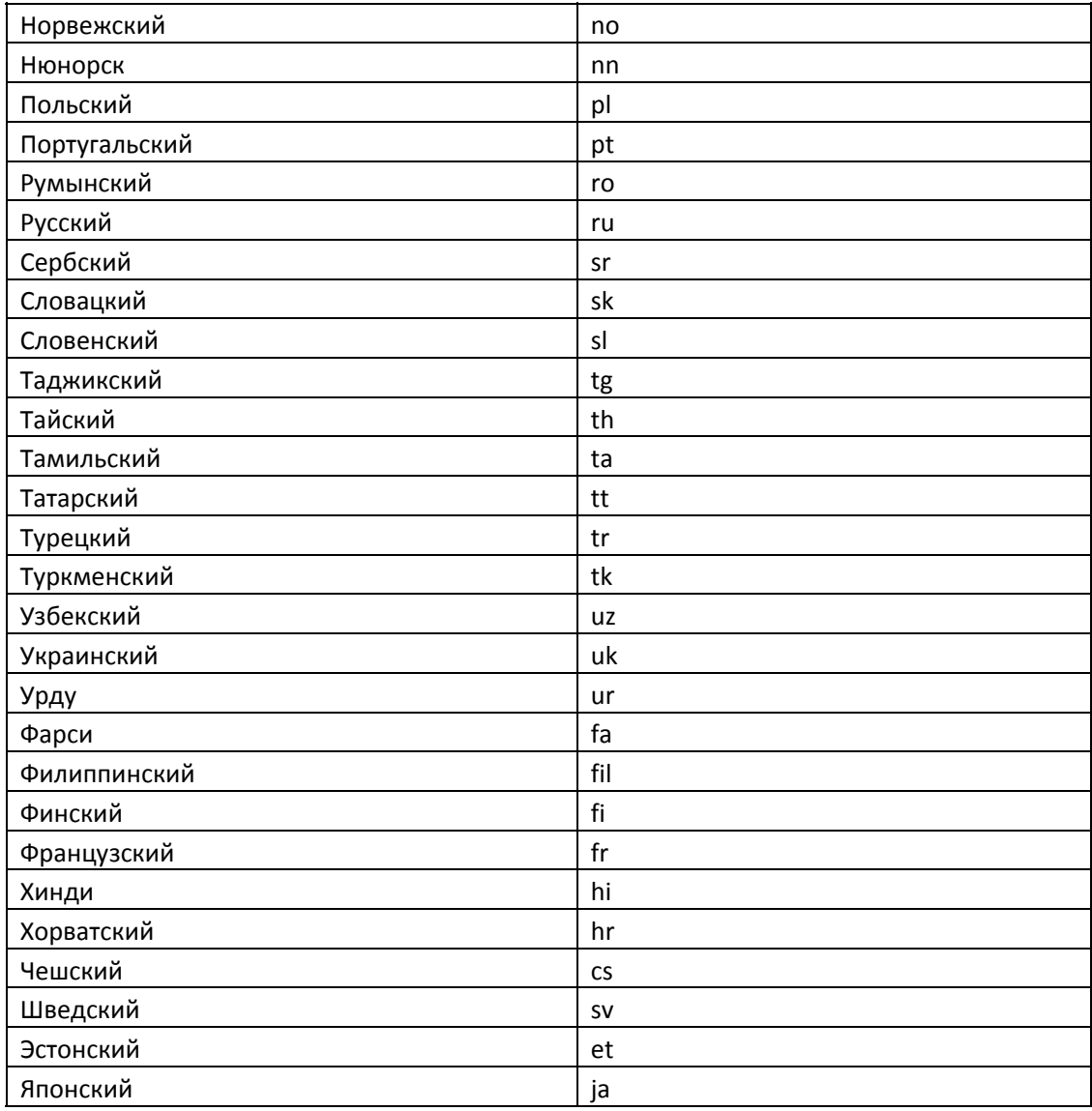

# Приложение 2. Установка Python на системах Linux

Для всех поддерживаемых систем, кроме AstraLinux 1.7 SE, предусмотрена только онлайнустановка Python и необходимых пакетов. Для AstraLinux 1.7 SE установка необходимых компонентов может производиться как онлайн, так и из папки Prerequisites в составе набора.

## **CentOS 7**

1. Убедитесь, что подключен репозиторий epel:

yum repolist

Если репозиторий подключен, будет выведена следующая строка:

```
epel/x86 64
                         Extra Packages for Enterprise Linux 7 - x86 13 770
```
2. Если репозиторий не подключен, подключите его:

sudo yum install epel-release

3. Установите Python 3.6:

sudo yum install python36

После успешной установки к данной версии python можно обращаться через команды "python3" или " python3.6".

**Х** Проверить установленную версию python можно одной из следующих команд:

python3 -V python3.6 -V

4. Обновите рір:

sudo python3 -m pip install --upgrade pip

5. Установите необходимые пакеты:

sudo python3 -m pip install ctranslate2==2.14.0

X При установке пакета ctranslate2 будут автоматически установлены подходящие версии пакетов PvYAML и numpy.

## **Ubuntu 20.04/22.04**

Python включен в дистрибутив Ubuntu 20.02/22.04, поэтому установка самого Python на данной ОС не требуется. Необходимо установить pip и пакеты для Pyton.

Для этого:

1. Обновите список пакетов

sudo apt update

2. Установите рір

sudo apt install python3-pip

3. Установите пакеты

sudo python3 -m pip install ctranslate2==2.14.0

X При установке пакета ctranslate2 будут автоматически установлены подходящие версии пакетов PyYAML и numpy.

## Astra Linux 2.12 CE

1. Обновите список пакетов

sudo apt update

2. Установите python3.7

sudo apt install python3.7

3. Установите рір

sudo apt install python3-pip

4. Обновите рір

sudo python3.7 -m pip install --upgrade pip

5. Установите пакеты

sudo python3.7 -m pip install ctranslate2==2.14.0

Х При установке пакета ctranslate2 будут автоматически установлены подходящие версии пакетов PyYAML и numpy.

## **Astra Linux 1.7 SE**

Python3.7 включен в дистрибутив Astra Linux 1.7 SE, в связи с чем установка самого Python на данной ОС не требуется. Необходимо установить pip и пакеты для Pyton. Установка может производиться как онлайн, так и из папки Prerequisites в составе набора.

Онлайн-установка:

1. Обновите список пакетов

sudo apt update

2. Установите рір

sudo apt install python3-pip

3. Обновите рір

sudo python3.7 -m pip install --upgrade pip

4. Установите пакеты

```
sudo python3.7 -m pip install ctranslate2==2.14.0
```
Х При установке пакета ctranslate2 будут автоматически установлены подходящие версии пакетов PyYAML и numpy.

### Офлайн-установка:

В случае работы в системе без интернет-подключения, установку необходимых компонентов можно осуществить в режиме офлайн.

Офлайн-установка выполняется из папки Prerequisites (по умолчанию /usr/local/nta23/Prerequisites/python3).

Для установки необходимых компонентов выполните следующую последовательность действий:

1. Установите рір

sudo python3 ./pip-23.0.1-py3-none-any.whl/pip install ./pip-23.0.1-py3-none $any.wh1$ 

- 2 Установите необходимые пакеты:
	- numpy  $\bullet$

```
sudo python3 -m pip install ./Astra\ SE\ 1.7/numpy-1.21.6-cp37-cp37m-
manylinux 2 12 x86 64.manylinux2010 x86 64.whl
```
PyYAML  $\bullet$ 

sudo python3 ‐m pip install ./Astra\ SE\ 1.7/PyYAML‐6.0‐cp37‐cp37m‐ manylinux\_2\_5\_x86\_64.manylinux1\_x86\_64.manylinux\_2\_12\_x86\_64.manylinux2010\_x86\_6 4.whl

• ctranslate2

sudo python3 ‐m pip install ./Astra\ SE\ 1.7/ctranslate2‐2.14.0‐cp37‐cp37m‐ manylinux\_2\_17\_x86\_64.manylinux2014\_x86\_64.whl